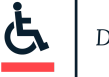

## 关于隐藏式字幕设置的指南

隐藏式字幕是电视节目提供商提供的一项服务,它将对话文本和其他可听到的信息显 示在屏幕上。隐藏式字幕的信号包含在电影或电视节目中,需要对其进行解码,字幕 才能显示。按照法律规定,所有1993年以后生产的电视机中都须装有这个解码器 随着有线电视和卫星电视机顶盒的出现,这个解码过程通常是由这些机顶盒来完成的 ,而近年来兴起的流媒体服务的应用程序在其服务中同时提供隐藏式字幕信号和解码 功能。

根据您的营业场所播放的电视节目,您可以选择(1) 在流媒体应用程序 (如 Netflix、 Hulu、YouTube );(2) 通过有线电视 ( 如 Xfinity、DirecTV 等 ) 的设置; 或 (3) 在电 视的设置中启用隐藏式字幕。只需要启用一次即可。一旦启用,隐藏式字幕将一直保 持启用状态,除非您进入设置中将其关闭。下面是一些或许能够帮助您的链接,里面 有执行所需的具体步骤。

确切的步骤取决于制造商。许多品牌的电视机都在遥控器上设有一个隐藏式字幕 (CC) 按钮, 使用起来很方便。如果您的电视机遥控器上没有这个按钮, 您可能需要进 入设备的菜单或设置。请尝试点击齿轮状的图标并查找Accessibility (便利功能)设 置;也可查看以下支持文章。

- Samsung <https://www.samsung.com/us/support/answer/ANS00062238/>
- Sony Android 电视机 <https://www.sony.com/electronics/support/articles/00204058>
- Google Android 电视机 <https://support.google.com/androidtv/answer/6123320?hl=en>
- $\bullet$  LG <https://www.tomsguide.com/us/lg-tv-settings-guide,review-5624-15.html>

<sup>1</sup> "1990 年的《电视机解码器电路法》要求在美国销售的屏幕在 13 英寸以上的电视机必须配有内置的隐藏式字幕 解码器电路,以便观众在电视机上显示隐藏式字幕。" 合规的截止日期为 1993 年。(来源:University of Washington / 华盛顿大学)

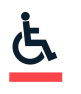

如果依旧无法找到显示隐藏式字幕的设定,您可能需要通过节目提供商(即有线电视 或流媒体提供商)来启用字幕。[Sorenson](https://sorenson.com/blog/turn-on-closed-captioning/)<sup>2</sup> 已经为如何从以下有线电视和流媒体服务 中启用隐藏式字幕编制了含有屏幕截图的使用说明:

- Xfinity
- Spectrum
- Cox
- DirecTV
- DISH
- Hulu
- Netflix
- Amazon Prime
- Disney+
- YouTube
- Roku
- Apple TV
- Samsung TV Plus

<sup>2</sup> <https://sorenson.com/blog/turn-on-closed-captioning/>